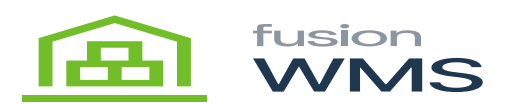

## **Pick Items**  $\pmb{\times}$

When the user press on the pick items button, a new screen pick items will be shown, in this screen, the shipment # will be shown, and the user should type/scan the item that belongs to the wake pick to be shipped, if the item scanned or typed does not exist in the wake pick then an error message will be

shown, each validation of the bin, item and serial can be done after press the next button , after pressing this button, a green mark icon will be shown at the left of the item, letting us know that this is correct, and it automatically will fill the UOM, Description and the Warehouse fields, after doing this, we need to provide a BIN which wants pick the item, after type the BIN and the BIN exists in the system, then we will be able to make to pick the item to the BIN we selected, the quantity field will be available only if we previously checked the "enter manual quantity" switch to ON.

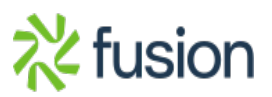

 $\pmb{\times}$ 

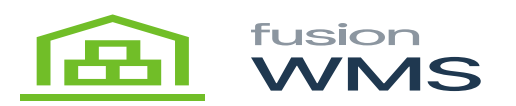

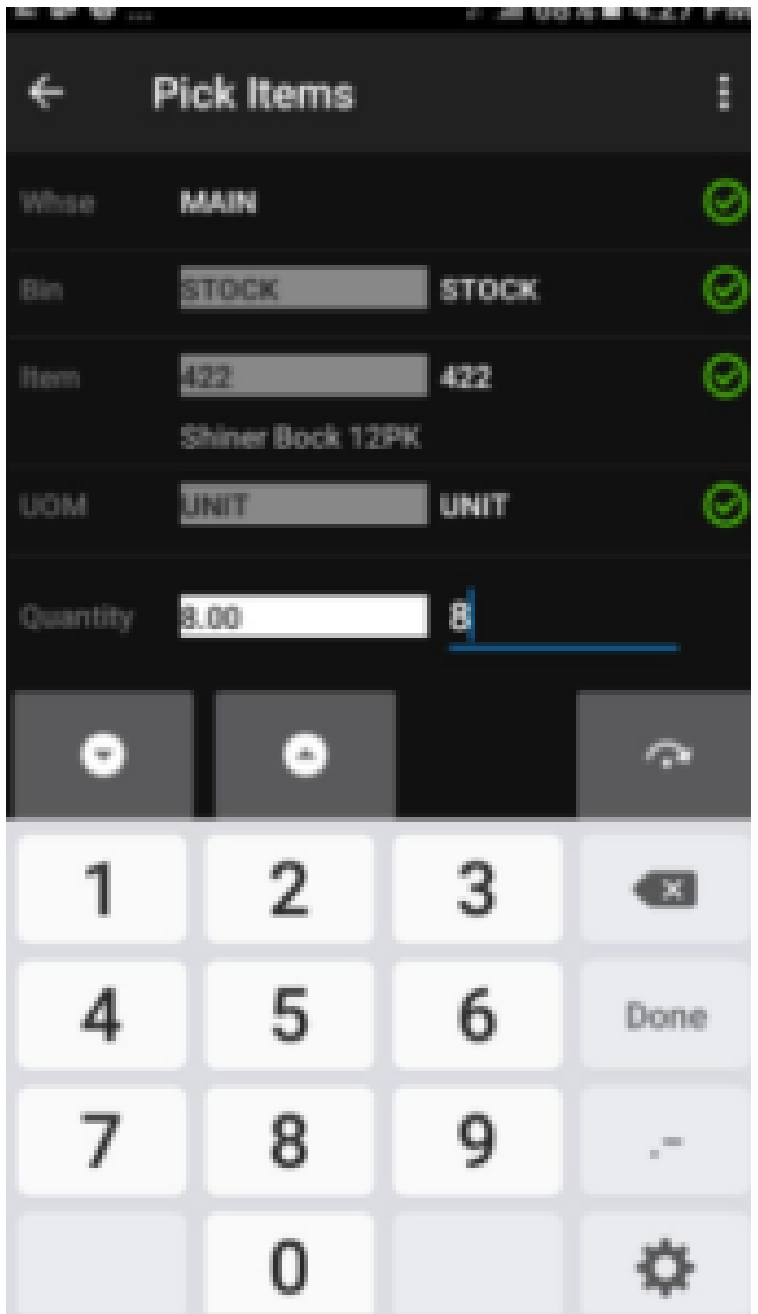

Pick Items

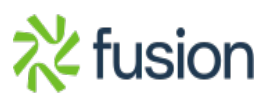